# **Inhaltsverzeichnis**

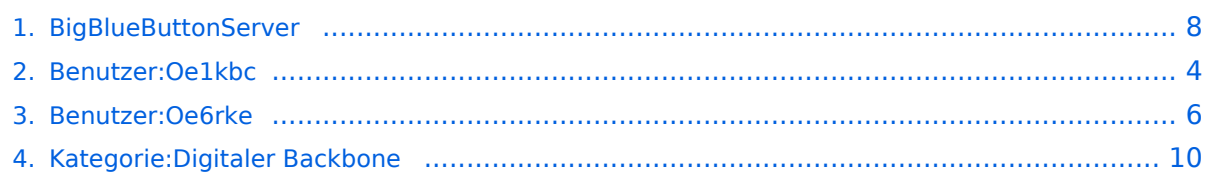

# **BigBlueButtonServer**

[Versionsgeschichte interaktiv durchsuchen](https://wiki.oevsv.at) [VisuellWikitext](https://wiki.oevsv.at)

#### **[Version vom 21. April 2012, 12:04 Uhr](#page-7-0) [\(Q](#page-7-0) [uelltext anzeigen](#page-7-0))**

[Oe6rke](#page-5-0) [\(Diskussion](https://wiki.oevsv.at/w/index.php?title=Benutzer_Diskussion:Oe6rke&action=view) | [Beiträge](https://wiki.oevsv.at/wiki/Spezial:Beitr%C3%A4ge/Oe6rke)) (Die Seite wurde neu angelegt: "[Kategorie:](#page-9-0) [Digitaler Backbone](#page-9-0) == Anwendung BigBlueButton Server == Um die Medienkonvergenz im HAMNEz zu schliessen, wird seit kurzer Zeit mit Streaming Serv…")

**[Aktuelle Version vom 19. Juni 2012, 14:](#page-7-0) [53 Uhr](#page-7-0) [\(Quelltext anzeigen\)](#page-7-0)** [Oe1kbc](#page-3-0) ([Diskussion](https://wiki.oevsv.at/w/index.php?title=Benutzer_Diskussion:Oe1kbc&action=view) | [Beiträge](https://wiki.oevsv.at/wiki/Spezial:Beitr%C3%A4ge/Oe1kbc))

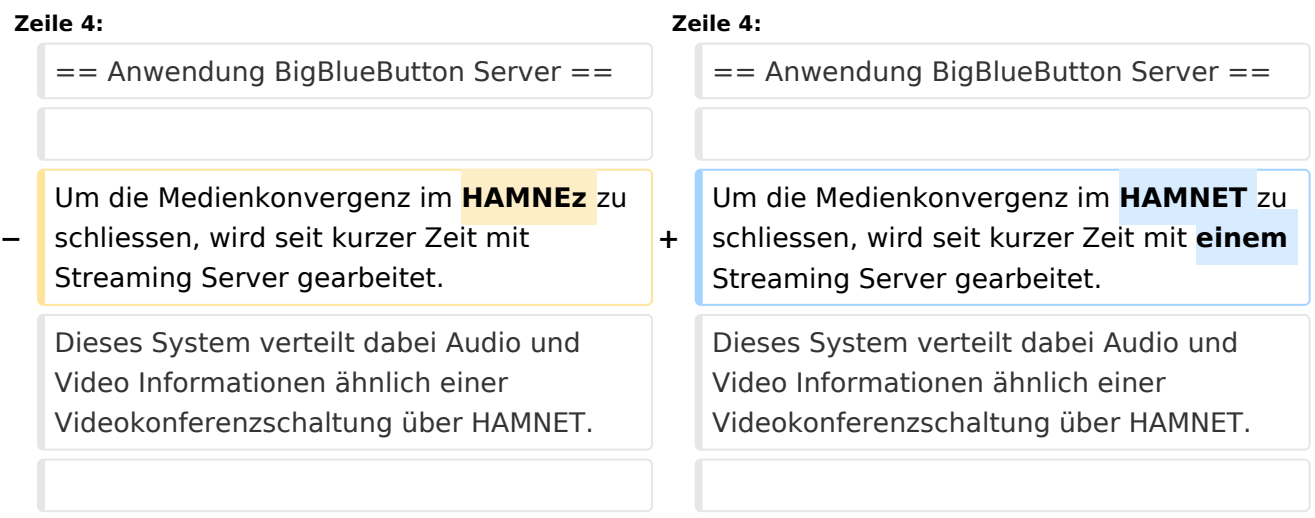

# Aktuelle Version vom 19. Juni 2012, 14:53 Uhr

# Inhaltsverzeichnis 1 Anwendung BigBlueButton Server [.......................................................................................... 9](#page-8-0) 1.1 Voraussetzungen [.............................................................................................................. 9](#page-8-1) 1.2 Server HAMNET OE [........................................................................................................... 9](#page-8-2) 1.3 Handhabung [.................................................................................................................... 9](#page-8-3) 1.4 Support [........................................................................................................................... 9](#page-8-4)

Um die Medienkonvergenz im HAMNET zu schliessen, wird seit kurzer Zeit mit einem Streaming Server gearbeitet. Dieses System verteilt dabei Audio und Video Informationen ähnlich einer Videokonferenzschaltung über HAMNET.

## **Voraussetzungen**

Damit man mit dem Server als Benutzer arbeiten kann ist folgende Software notwendig.

- PC mit Linux/Windows/Apple Software
- Internet Browser der letzten Generation (Internet Explorer 6 oder höher, FireFox 4, Chrome,..)
- Installierten Macromedia Flash Player (10.x oder höher, Apple User bitte in Foren die Installion nachlesen)

### **Server HAMNET OE**

Derzeit gibt es folgende BigBlueButton Server. Bitte jenen wählen, der am nächsten in der Region ist. Damit wird die Netzwerknutzung optimiert.

- <http://44.143.8.134/>(Server bei OE1XHQ im Headquarter ÖVSV)
- <http://44.143.153.53/>(Server bei OE6XRR Plabutsch)

## **Handhabung**

1) Im HAMNET online sein 2) Internet Browser starten und Voraussetzungen prüfen 3) Die Url des jeweiligen Server anwählen 4) Im Feld "Enter your name" das eigene CALL eingeben und auf join drücken 5) Es werden die einzelnen Module von der Webseite des Servers geladen 6) Im Dialog "Einstellungen für Adobe Flash Player" auf zulassen klicken (Securityanfrage) 7) Jetzt Teilnehmen klicken wenn man den eigenen Sound hochladen will ansonsten Feld mit x wegklicken 8) Fertig!, Das Video und das Audio des Senders ist nun zu sehen 8a)Wenn mann selbst senden will, einfach auf das Camera Symbol links oben im Fenster klicken

### **Support**

<span id="page-3-0"></span>[Versionsgeschichte interaktiv durchsuchen](https://wiki.oevsv.at) [VisuellWikitext](https://wiki.oevsv.at)

**[Version vom 21. April 2012, 12:04 Uhr](#page-7-0) [\(Q](#page-7-0) [uelltext anzeigen](#page-7-0))**

[Oe6rke](#page-5-0) [\(Diskussion](https://wiki.oevsv.at/w/index.php?title=Benutzer_Diskussion:Oe6rke&action=view) | [Beiträge](https://wiki.oevsv.at/wiki/Spezial:Beitr%C3%A4ge/Oe6rke)) (Die Seite wurde neu angelegt: "[Kategorie:](#page-9-0) [Digitaler Backbone](#page-9-0) == Anwendung BigBlueButton Server == Um die Medienkonvergenz im HAMNEz zu schliessen, wird seit kurzer Zeit mit Streaming Serv…")

**[Aktuelle Version vom 19. Juni 2012, 14:](#page-7-0) [53 Uhr](#page-7-0) [\(Quelltext anzeigen\)](#page-7-0)** [Oe1kbc](#page-3-0) ([Diskussion](https://wiki.oevsv.at/w/index.php?title=Benutzer_Diskussion:Oe1kbc&action=view) | [Beiträge](https://wiki.oevsv.at/wiki/Spezial:Beitr%C3%A4ge/Oe1kbc))

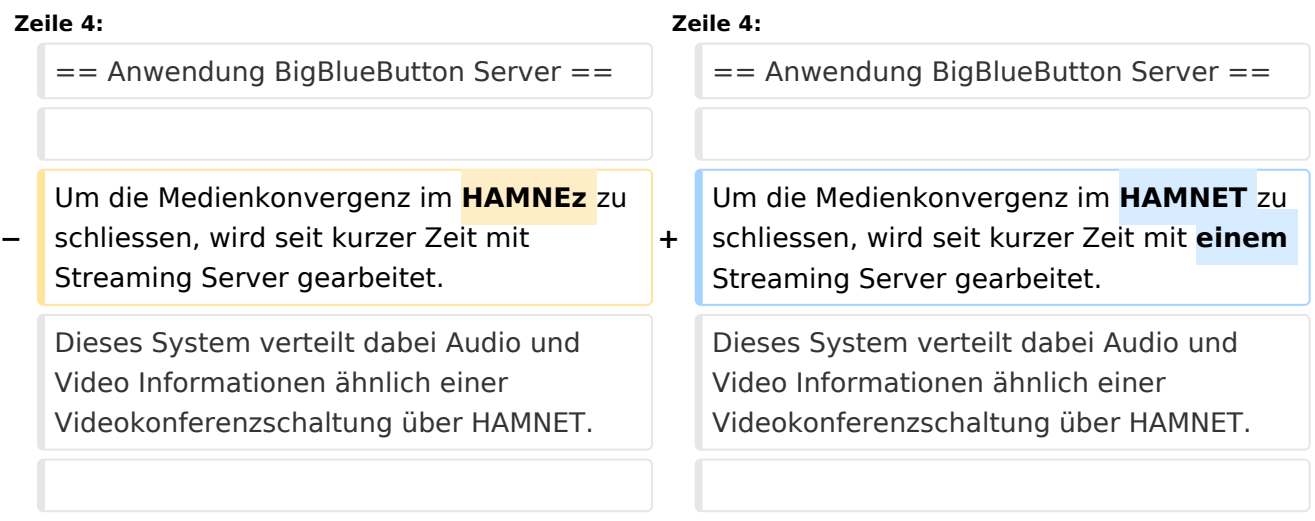

# Aktuelle Version vom 19. Juni 2012, 14:53 Uhr

# Inhaltsverzeichnis 1 Anwendung BigBlueButton Server [.......................................................................................... 5](#page-4-0) 1.1 Voraussetzungen [.............................................................................................................. 5](#page-4-1) 1.2 Server HAMNET OE [........................................................................................................... 5](#page-4-2) 1.3 Handhabung [.................................................................................................................... 5](#page-4-3) 1.4 Support [........................................................................................................................... 5](#page-4-4)

<span id="page-4-0"></span>Um die Medienkonvergenz im HAMNET zu schliessen, wird seit kurzer Zeit mit einem Streaming Server gearbeitet. Dieses System verteilt dabei Audio und Video Informationen ähnlich einer Videokonferenzschaltung über HAMNET.

## <span id="page-4-1"></span>**Voraussetzungen**

Damit man mit dem Server als Benutzer arbeiten kann ist folgende Software notwendig.

- PC mit Linux/Windows/Apple Software
- Internet Browser der letzten Generation (Internet Explorer 6 oder höher, FireFox 4, Chrome,..)
- Installierten Macromedia Flash Player (10.x oder höher, Apple User bitte in Foren die Installion nachlesen)

### <span id="page-4-2"></span>**Server HAMNET OE**

Derzeit gibt es folgende BigBlueButton Server. Bitte jenen wählen, der am nächsten in der Region ist. Damit wird die Netzwerknutzung optimiert.

- <http://44.143.8.134/>(Server bei OE1XHQ im Headquarter ÖVSV)
- <http://44.143.153.53/>(Server bei OE6XRR Plabutsch)

## <span id="page-4-3"></span>**Handhabung**

1) Im HAMNET online sein 2) Internet Browser starten und Voraussetzungen prüfen 3) Die Url des jeweiligen Server anwählen 4) Im Feld "Enter your name" das eigene CALL eingeben und auf join drücken 5) Es werden die einzelnen Module von der Webseite des Servers geladen 6) Im Dialog "Einstellungen für Adobe Flash Player" auf zulassen klicken (Securityanfrage) 7) Jetzt Teilnehmen klicken wenn man den eigenen Sound hochladen will ansonsten Feld mit x wegklicken 8) Fertig!, Das Video und das Audio des Senders ist nun zu sehen 8a)Wenn mann selbst senden will, einfach auf das Camera Symbol links oben im Fenster klicken

### <span id="page-4-4"></span>**Support**

<span id="page-5-0"></span>[Versionsgeschichte interaktiv durchsuchen](https://wiki.oevsv.at) [VisuellWikitext](https://wiki.oevsv.at)

**[Version vom 21. April 2012, 12:04 Uhr](#page-7-0) [\(Q](#page-7-0) [uelltext anzeigen](#page-7-0))**

[Oe6rke](#page-5-0) [\(Diskussion](https://wiki.oevsv.at/w/index.php?title=Benutzer_Diskussion:Oe6rke&action=view) | [Beiträge](https://wiki.oevsv.at/wiki/Spezial:Beitr%C3%A4ge/Oe6rke)) (Die Seite wurde neu angelegt: "[Kategorie:](#page-9-0) [Digitaler Backbone](#page-9-0) == Anwendung BigBlueButton Server == Um die Medienkonvergenz im HAMNEz zu schliessen, wird seit kurzer Zeit mit Streaming Serv…")

**[Aktuelle Version vom 19. Juni 2012, 14:](#page-7-0) [53 Uhr](#page-7-0) [\(Quelltext anzeigen\)](#page-7-0)** [Oe1kbc](#page-3-0) ([Diskussion](https://wiki.oevsv.at/w/index.php?title=Benutzer_Diskussion:Oe1kbc&action=view) | [Beiträge](https://wiki.oevsv.at/wiki/Spezial:Beitr%C3%A4ge/Oe1kbc))

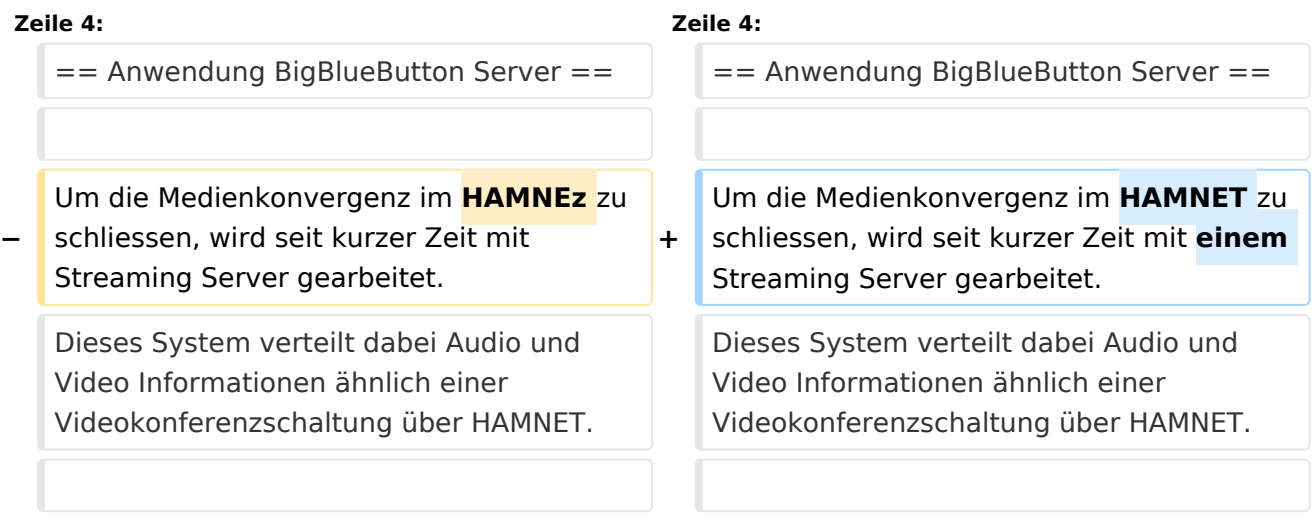

# Aktuelle Version vom 19. Juni 2012, 14:53 Uhr

# Inhaltsverzeichnis 1 Anwendung BigBlueButton Server [.......................................................................................... 7](#page-6-0) 1.1 Voraussetzungen [.............................................................................................................. 7](#page-6-1) 1.2 Server HAMNET OE [........................................................................................................... 7](#page-6-2) 1.3 Handhabung [.................................................................................................................... 7](#page-6-3) 1.4 Support [........................................................................................................................... 7](#page-6-4)

<span id="page-6-0"></span>Um die Medienkonvergenz im HAMNET zu schliessen, wird seit kurzer Zeit mit einem Streaming Server gearbeitet. Dieses System verteilt dabei Audio und Video Informationen ähnlich einer Videokonferenzschaltung über HAMNET.

## <span id="page-6-1"></span>**Voraussetzungen**

Damit man mit dem Server als Benutzer arbeiten kann ist folgende Software notwendig.

- PC mit Linux/Windows/Apple Software
- Internet Browser der letzten Generation (Internet Explorer 6 oder höher, FireFox 4, Chrome,..)
- Installierten Macromedia Flash Player (10.x oder höher, Apple User bitte in Foren die Installion nachlesen)

### <span id="page-6-2"></span>**Server HAMNET OE**

Derzeit gibt es folgende BigBlueButton Server. Bitte jenen wählen, der am nächsten in der Region ist. Damit wird die Netzwerknutzung optimiert.

- <http://44.143.8.134/>(Server bei OE1XHQ im Headquarter ÖVSV)
- <http://44.143.153.53/>(Server bei OE6XRR Plabutsch)

## <span id="page-6-3"></span>**Handhabung**

1) Im HAMNET online sein 2) Internet Browser starten und Voraussetzungen prüfen 3) Die Url des jeweiligen Server anwählen 4) Im Feld "Enter your name" das eigene CALL eingeben und auf join drücken 5) Es werden die einzelnen Module von der Webseite des Servers geladen 6) Im Dialog "Einstellungen für Adobe Flash Player" auf zulassen klicken (Securityanfrage) 7) Jetzt Teilnehmen klicken wenn man den eigenen Sound hochladen will ansonsten Feld mit x wegklicken 8) Fertig!, Das Video und das Audio des Senders ist nun zu sehen 8a)Wenn mann selbst senden will, einfach auf das Camera Symbol links oben im Fenster klicken

### <span id="page-6-4"></span>**Support**

<span id="page-7-0"></span>[Versionsgeschichte interaktiv durchsuchen](https://wiki.oevsv.at) [VisuellWikitext](https://wiki.oevsv.at)

**[Version vom 21. April 2012, 12:04 Uhr](#page-7-0) [\(Q](#page-7-0) [uelltext anzeigen](#page-7-0))**

[Oe6rke](#page-5-0) [\(Diskussion](https://wiki.oevsv.at/w/index.php?title=Benutzer_Diskussion:Oe6rke&action=view) | [Beiträge](https://wiki.oevsv.at/wiki/Spezial:Beitr%C3%A4ge/Oe6rke)) (Die Seite wurde neu angelegt: "[Kategorie:](#page-9-0) [Digitaler Backbone](#page-9-0) == Anwendung BigBlueButton Server == Um die Medienkonvergenz im HAMNEz zu schliessen, wird seit kurzer Zeit mit Streaming Serv…")

**[Aktuelle Version vom 19. Juni 2012, 14:](#page-7-0) [53 Uhr](#page-7-0) [\(Quelltext anzeigen\)](#page-7-0)** [Oe1kbc](#page-3-0) ([Diskussion](https://wiki.oevsv.at/w/index.php?title=Benutzer_Diskussion:Oe1kbc&action=view) | [Beiträge](https://wiki.oevsv.at/wiki/Spezial:Beitr%C3%A4ge/Oe1kbc))

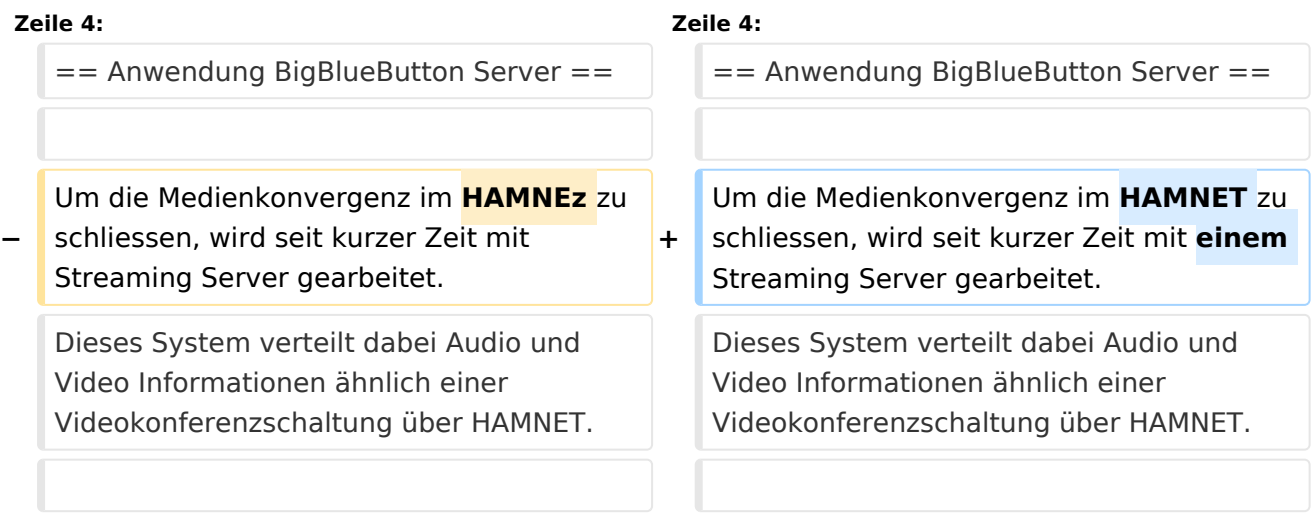

# Aktuelle Version vom 19. Juni 2012, 14:53 Uhr

# Inhaltsverzeichnis 1 Anwendung BigBlueButton Server [.......................................................................................... 9](#page-8-0) 1.1 Voraussetzungen [.............................................................................................................. 9](#page-8-1) 1.2 Server HAMNET OE [........................................................................................................... 9](#page-8-2) 1.3 Handhabung [.................................................................................................................... 9](#page-8-3) 1.4 Support [........................................................................................................................... 9](#page-8-4)

<span id="page-8-0"></span>Um die Medienkonvergenz im HAMNET zu schliessen, wird seit kurzer Zeit mit einem Streaming Server gearbeitet. Dieses System verteilt dabei Audio und Video Informationen ähnlich einer Videokonferenzschaltung über HAMNET.

## <span id="page-8-1"></span>**Voraussetzungen**

Damit man mit dem Server als Benutzer arbeiten kann ist folgende Software notwendig.

- PC mit Linux/Windows/Apple Software
- Internet Browser der letzten Generation (Internet Explorer 6 oder höher, FireFox 4, Chrome,..)
- Installierten Macromedia Flash Player (10.x oder höher, Apple User bitte in Foren die Installion nachlesen)

### <span id="page-8-2"></span>**Server HAMNET OE**

Derzeit gibt es folgende BigBlueButton Server. Bitte jenen wählen, der am nächsten in der Region ist. Damit wird die Netzwerknutzung optimiert.

- <http://44.143.8.134/>(Server bei OE1XHQ im Headquarter ÖVSV)
- <http://44.143.153.53/>(Server bei OE6XRR Plabutsch)

## <span id="page-8-3"></span>**Handhabung**

1) Im HAMNET online sein 2) Internet Browser starten und Voraussetzungen prüfen 3) Die Url des jeweiligen Server anwählen 4) Im Feld "Enter your name" das eigene CALL eingeben und auf join drücken 5) Es werden die einzelnen Module von der Webseite des Servers geladen 6) Im Dialog "Einstellungen für Adobe Flash Player" auf zulassen klicken (Securityanfrage) 7) Jetzt Teilnehmen klicken wenn man den eigenen Sound hochladen will ansonsten Feld mit x wegklicken 8) Fertig!, Das Video und das Audio des Senders ist nun zu sehen 8a)Wenn mann selbst senden will, einfach auf das Camera Symbol links oben im Fenster klicken

### <span id="page-8-4"></span>**Support**

<span id="page-9-0"></span>[Versionsgeschichte interaktiv durchsuchen](https://wiki.oevsv.at) [VisuellWikitext](https://wiki.oevsv.at)

**[Version vom 21. April 2012, 12:04 Uhr](#page-7-0) [\(Q](#page-7-0) [uelltext anzeigen](#page-7-0))**

[Oe6rke](#page-5-0) [\(Diskussion](https://wiki.oevsv.at/w/index.php?title=Benutzer_Diskussion:Oe6rke&action=view) | [Beiträge](https://wiki.oevsv.at/wiki/Spezial:Beitr%C3%A4ge/Oe6rke)) (Die Seite wurde neu angelegt: "[Kategorie:](#page-9-0) [Digitaler Backbone](#page-9-0) == Anwendung BigBlueButton Server == Um die Medienkonvergenz im HAMNEz zu schliessen, wird seit kurzer Zeit mit Streaming Serv…")

**[Aktuelle Version vom 19. Juni 2012, 14:](#page-7-0) [53 Uhr](#page-7-0) [\(Quelltext anzeigen\)](#page-7-0)** [Oe1kbc](#page-3-0) ([Diskussion](https://wiki.oevsv.at/w/index.php?title=Benutzer_Diskussion:Oe1kbc&action=view) | [Beiträge](https://wiki.oevsv.at/wiki/Spezial:Beitr%C3%A4ge/Oe1kbc))

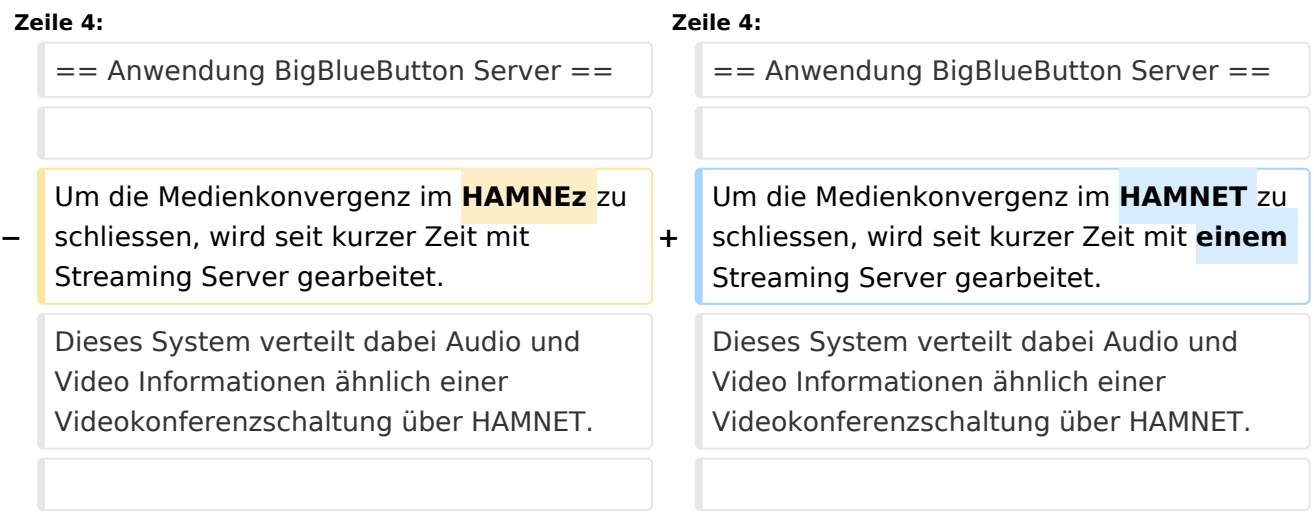

# Aktuelle Version vom 19. Juni 2012, 14:53 Uhr

# Inhaltsverzeichnis

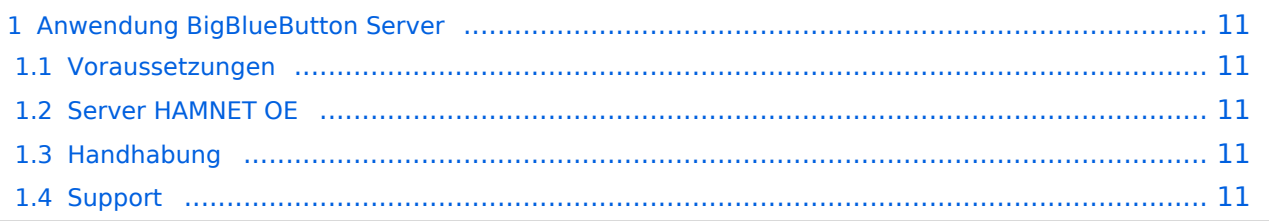

<span id="page-10-0"></span>Um die Medienkonvergenz im HAMNET zu schliessen, wird seit kurzer Zeit mit einem Streaming Server gearbeitet. Dieses System verteilt dabei Audio und Video Informationen ähnlich einer Videokonferenzschaltung über HAMNET.

## <span id="page-10-1"></span>**Voraussetzungen**

Damit man mit dem Server als Benutzer arbeiten kann ist folgende Software notwendig.

- PC mit Linux/Windows/Apple Software
- Internet Browser der letzten Generation (Internet Explorer 6 oder höher, FireFox 4, Chrome,..)
- Installierten Macromedia Flash Player (10.x oder höher, Apple User bitte in Foren die Installion nachlesen)

### <span id="page-10-2"></span>**Server HAMNET OE**

Derzeit gibt es folgende BigBlueButton Server. Bitte jenen wählen, der am nächsten in der Region ist. Damit wird die Netzwerknutzung optimiert.

- <http://44.143.8.134/>(Server bei OE1XHQ im Headquarter ÖVSV)
- <http://44.143.153.53/>(Server bei OE6XRR Plabutsch)

## <span id="page-10-3"></span>**Handhabung**

1) Im HAMNET online sein 2) Internet Browser starten und Voraussetzungen prüfen 3) Die Url des jeweiligen Server anwählen 4) Im Feld "Enter your name" das eigene CALL eingeben und auf join drücken 5) Es werden die einzelnen Module von der Webseite des Servers geladen 6) Im Dialog "Einstellungen für Adobe Flash Player" auf zulassen klicken (Securityanfrage) 7) Jetzt Teilnehmen klicken wenn man den eigenen Sound hochladen will ansonsten Feld mit x wegklicken 8) Fertig!, Das Video und das Audio des Senders ist nun zu sehen 8a)Wenn mann selbst senden will, einfach auf das Camera Symbol links oben im Fenster klicken

### <span id="page-10-4"></span>**Support**

Da der Server gerade im Aufbau ist, einfach bei Fragen oe6rke kontaktieren (oe6rke@oevsv.at)

# Seiten in der Kategorie "Digitaler Backbone"

Folgende 45 Seiten sind in dieser Kategorie, von 45 insgesamt.

### **7**

[70cm Datentransceiver für HAMNET](https://wiki.oevsv.at/wiki/70cm_Datentransceiver_f%C3%BCr_HAMNET)

## **A**

- [Adressierung in OE](https://wiki.oevsv.at/wiki/Adressierung_in_OE)
- [Anwendungen am HAMNET](https://wiki.oevsv.at/wiki/Anwendungen_am_HAMNET)
- [Arbeitsgruppe OE1](https://wiki.oevsv.at/wiki/Arbeitsgruppe_OE1)
- [Arbeitsgruppe OE3](https://wiki.oevsv.at/wiki/Arbeitsgruppe_OE3)

# **BlueSpice4**

- [Arbeitsgruppe OE4 OE6 OE8](https://wiki.oevsv.at/wiki/Arbeitsgruppe_OE4_OE6_OE8)
- [Arbeitsgruppe OE5](https://wiki.oevsv.at/wiki/Arbeitsgruppe_OE5)
- [Arbeitsgruppe OE7](https://wiki.oevsv.at/wiki/Arbeitsgruppe_OE7)
- [Arbeitsgruppe OE9](https://wiki.oevsv.at/wiki/Arbeitsgruppe_OE9)

## **B**

- [Backbone](https://wiki.oevsv.at/wiki/Backbone)
- **[Bandbreiten digitaler Backbone](https://wiki.oevsv.at/wiki/Bandbreiten_digitaler_Backbone)**
- [BigBlueButtonServer](#page-7-0)

#### **D**

- [D4C Digital4Capitals](https://wiki.oevsv.at/wiki/D4C_-_Digital4Capitals)
- [Dokumentationen](https://wiki.oevsv.at/wiki/Dokumentationen)
- [Domain Name System](https://wiki.oevsv.at/wiki/Domain_Name_System)
- [DXL APRSmap](https://wiki.oevsv.at/wiki/DXL_-_APRSmap)

# **E**

- [Einstellungen Digitaler Backbone](https://wiki.oevsv.at/wiki/Einstellungen_Digitaler_Backbone)
- [Email im digitalen Netz](https://wiki.oevsv.at/wiki/Email_im_digitalen_Netz)

### **F**

[Frequenzen Digitaler Backbone](https://wiki.oevsv.at/wiki/Frequenzen_Digitaler_Backbone)  $\bullet$ 

### **H**

- **[HAMNET HOC](https://wiki.oevsv.at/wiki/HAMNET_HOC)**
- **[HAMNET Service Provider](https://wiki.oevsv.at/wiki/HAMNET_Service_Provider)**
- [HAMNET Vorträge](https://wiki.oevsv.at/wiki/HAMNET_Vortr%C3%A4ge)
- [HAMNET-70](https://wiki.oevsv.at/wiki/HAMNET-70)

### **L**

- [Linkberechnung](https://wiki.oevsv.at/wiki/Linkberechnung)
- [Linkkomponenten digitaler Backbone](https://wiki.oevsv.at/wiki/Linkkomponenten_digitaler_Backbone)
- [Links](https://wiki.oevsv.at/wiki/Links)
- [Linkstart Konfiguration vor dem Aufbau](https://wiki.oevsv.at/wiki/Linkstart_-_Konfiguration_vor_dem_Aufbau)
- [Livestream](https://wiki.oevsv.at/wiki/Livestream)

### **R**

- [Routing AS-Nummern](https://wiki.oevsv.at/wiki/Routing_-_AS-Nummern)
- [Routing digitaler Backbone](https://wiki.oevsv.at/wiki/Routing_digitaler_Backbone)

### **S**

[SAMNET](https://wiki.oevsv.at/wiki/SAMNET)

# **BlueSpice4**

## **T**

- **[TCE Tinycore Linux Projekt](https://wiki.oevsv.at/wiki/TCE_Tinycore_Linux_Projekt)**
- [Teststellungen Gaisberg Gernkogel](https://wiki.oevsv.at/wiki/Teststellungen_Gaisberg_Gernkogel)
- [Teststellungen OE5](https://wiki.oevsv.at/wiki/Teststellungen_OE5)

## **U**

- [Userequipment HAMNETmesh](https://wiki.oevsv.at/wiki/Userequipment_HAMNETmesh)
- [Userequipment HAMNETpoweruser](https://wiki.oevsv.at/wiki/Userequipment_HAMNETpoweruser)
- [Userzugang-HAMNET](https://wiki.oevsv.at/wiki/Userzugang-HAMNET)

## **V**

- [VoIP HAMSIP](https://wiki.oevsv.at/wiki/VoIP_-_HAMSIP)
- [VoIP Codec Uebersicht](https://wiki.oevsv.at/wiki/VoIP_Codec_Uebersicht)
- [VoIP Einstellungen](https://wiki.oevsv.at/wiki/VoIP_Einstellungen)
- [VoIP Rufnummernplan am HAMNET](https://wiki.oevsv.at/wiki/VoIP_Rufnummernplan_am_HAMNET)

## **W**

[WXNET-ESP](https://wiki.oevsv.at/wiki/WXNET-ESP)

# **X**

- [X ARCHIV IP Adressen OE](https://wiki.oevsv.at/wiki/X_ARCHIV_IP_Adressen_OE)
- [X ARCHIV Koordinaten](https://wiki.oevsv.at/wiki/X_ARCHIV_Koordinaten)
- [X ARCHIV Messungen digitaler Backbone](https://wiki.oevsv.at/wiki/X_ARCHIV_Messungen_digitaler_Backbone)